## **Setting date and time**

Date and time are set in the **Date and Time Settings** dialog. This dialog is always used when specifying the properties that have a date type value. It allows you to select a date, time, and a time zone using a visual calendar and/or the **Date**, **Time**, and **Time zone** boxes.

## **Date/time format information**

Λ

The **Date and Time Settings** dialog uses your computer's locale to set the date and time format. You can still enter date and time values of another format manually in the **Set date and time** box, but the dialog will not recognize them; i.e., you won't be able to use a calendar or the **Date** and **Time** boxes. Using them would automatically change the date and time format to the one that is specified in your computer's locale.

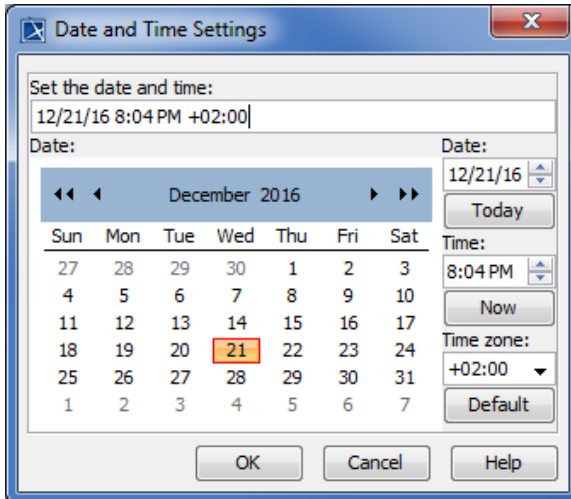

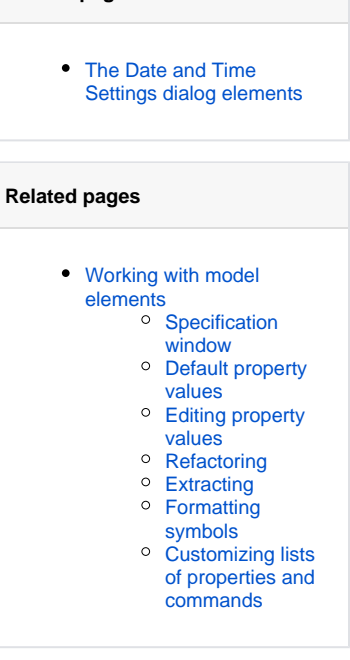

**On this page**

The figure displays the Date and Time Settings dialog with specified date, time and time zone values.

The **Date and Time Settings** dialog can be opened from:

- The [Specification window](https://docs.nomagic.com/display/MD190SP2/Specification+window) of an element that has a property with a date type value
- A [Generic Table](https://docs.nomagic.com/display/MD190SP2/Generic+table) that has a column of date type values.

## <span id="page-0-0"></span>**The Date and Time Settings dialog elements**

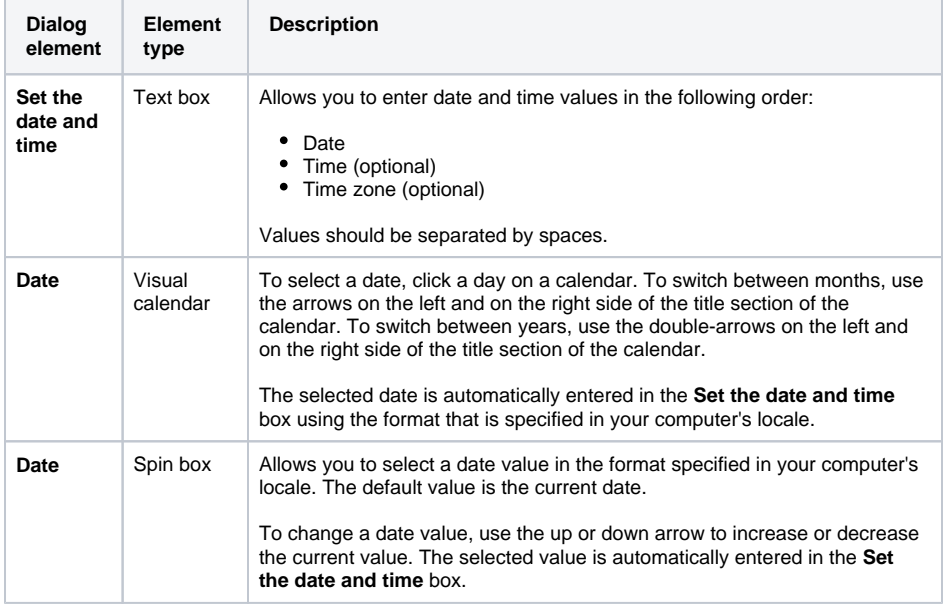

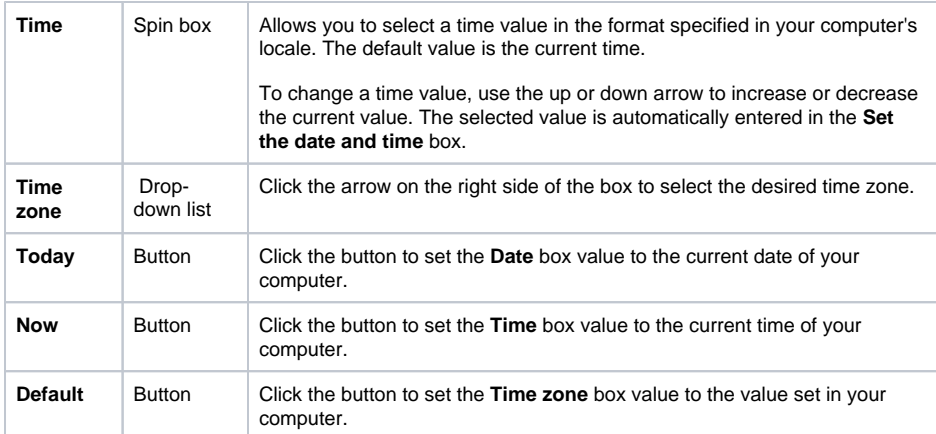